# スマートデバイス用 DB 連携アプリケーショ ン向けフレームワークの提案

Proposal of Framework for Smart Device Application to Cooperate with DB

 ビジネス分野でのスマートデバイスの活用ニーズが増えつつある。しかしこ れらは従来の PC などとは異なる特徴を持つデバイスであり,業務への適用に 際し新規アプリケーションの開発や,既存システムとの連携機能の開発が必要 となる。開発に要する初期コストが,業務へのこれらデバイス導入の障壁とな っている。

伊藤 俊明 菊地 大介 Ito Toshiaki Kikuchi Daisuke

本稿ではスマートデバイスの業務適用を容易にする技術の確立を目的に,こ れらのデバイスから任意の業務データベース(DB)の参照・編集を可能とする DB 連携アプリケーション向けフレームワークを提案する。本フレームワーク を用いてアプリケーションを構築することにより,開発工数・期間を削減でき る。

#### 1.はじめに

海外および国内でのスマートデバイスの普及が拡大し ている。ここでのスマートデバイスとは,スマートフォ ンやタブレット端末など,タッチパネルを備えた板状の モバイル端末を指す。その利便性や汎用性から,業務で これらを利用したいと言うニーズが増えている。スマー トフォンおよびタブレット端末の 2011 年度の法人向け 国内出荷台数は約 180 万台で前年比約 200%増, 2012 年度は320万台の出荷が予想されている1)。

従来,業務に活用するモバイル端末としてはノート PC やハンディターミナルがあった。スマートデバイス はこれらノート PC ともハンディターミナルとも異なる 特徴を持つ。ノート PC と比較した場合、軽量で長時間 のバッテリー駆動が可能など屋外での利用に適するが, 一般にキーボード,マウスなどハードウェアによる入力 支援手段を持たないことから多量の文字入力や細かな画 面操作は困難であり,PC と異なるユーザインタフェー ス(UI)などの検討が必要となる。

このようにスマートデバイスは従来にない特徴を持っ ており,業務適用に際して新たなアプリケーションの開 発が必要となる。またすでに多くの顧客企業では業務を 支援する IT システムを活用しており,業務に適用する には既存の IT 資産とこれらデバイスの連携が必要とな る。

本稿では,業務へのスマートデバイスの適用を容易に する技術の確立を目的に,これらのデバイス上で動作す る DB 連携アプリケーション向けフレームワークを提案 する。

# 2.業務へのスマートデバイス適用の課題

多くの業務アプリケーションは,DB に格納されたデ ータを参照、加工し、再び DB に格納するといった処理 を行っている。スマートデバイスの業務での主な活用方 法としては、既存の業務システムで利用している DBの データを,これらを用いて社外からでも参照/編集可能 とすることが挙げられる。

スマートデバイスの業務適用に際しては,上記を実現 する画面,通信機能を持った業務アプリケーションの開 発が必要となる。しかし,アプリケーションの新規開発 には多くのコスト,期間を要する。これが初期導入コス トの増大,ひいては業務適用の障壁となっている。

多様な顧客へスマートデバイスを適用し,ソリューシ ョンとして展開するために,アプリケーションを低コス ト・短期間で構築できる技術が求められている。

# 3.DB 連携アプリケーション向けフレームワー ク

低コスト,短期間でアプリケーションを構築するには, 開発・テスト期間の削減が重要である。そのためには開 発者がソースコードをできるだけ記述せずにアプリケー ションを構築できるフレームワークが必要である。

そこで,本稿ではデータ通信,画面生成,データ同期 の機能モジュールと,これら機能の動作を決定する外部 定義ファイルからなるアプリケーションのフレームワー クを提案する。

本フレームワークにより,定義ファイルの変更のみで アプリケーション開発ができるようになり,低コスト・ 短期間での開発が可能となる。

### 3.1 フレームワークの提案

DB と連携する業務アプリケーションに求められるデ ータ通信,画面生成,データ同期の基本機能をフレーム ワークとして提供する。また,本フレームワークでは, これらの機能の動作をデータ定義ファイルと画面定義フ ァイルで決定する。フレームワークのモデルを図 1 に示 す。

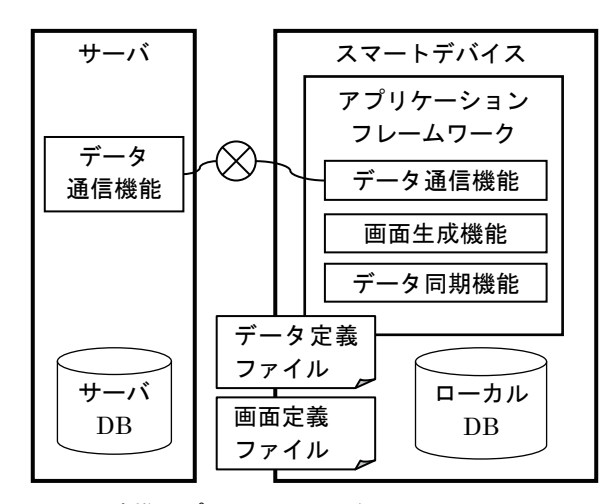

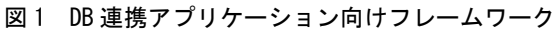

(1) データ通信機能

データ通信機能はサーバ DB とスマートデバイス間で データを授受するための機能である。授受するデータの 内容は,外部の定義ファイルであるデータ定義ファイル により決定する。DB のテーブル構成に基づいて定義フ ァイルで指定されたデータテーブルと,生成,読み取り, 更新,削除などデータの操作種別に基づき,REST (Representational State Transfer)2) 形式のリクエスト /レスポンスを生成し,データ通信を行う。これにより, DB のテーブル構成に合わせたデータ通信機能の構築が 容易となり,アプリケーションの開発工数を削減できる。 (2) 画面生成機能

画面生成機能は,スマートデバイス上でテーブルデー タを表示する画面を自動生成する機能である。画面に表 示するデータ項目や画面間の遷移関係を外部の定義ファ イル(画面定義ファイル)で決定する。

スマートデバイスで業務データの参照・編集を行うに は,業務データのテーブル構成に対応し,かつこれらの デバイスに適した UI が必要である。タッチパネルでは PC のような細かな画面操作は難しいことから ,1 画面 に複数のデータリストや操作用コントロールが含まれる 複雑な画面構成を避け,本フレームワークではテーブル の一覧参照や絞り込みを行う「データ一覧画面」,個別デ ータの参照編集を行う「データ詳細画面」からアプリケ ーションを構成する。

画面定義ファイルで上記画面の表示項目,画面間の遷 移関係を指定することで,表示および遷移の制御の手続 きを記述することなく容易に画面を構築できるため,画 面の開発工数を削減できる。

#### (3) データ同期機能

データ同期機能はローカル DB とサーバ DB を同期す る機能である。電波の状況が悪い屋外作業などでのアプ リケーションの利用を想定した機能である。同期するデ ータテーブルはデータ定義ファイルにより指定できる。 クライアントアプリケーションはデータ定義ファイルに 基づきスマートデバイス内のローカル DB にサーバ DB のデータをダウンロードし,オフラインでのデータの参 照/編集を可能とする。これによりこれらデバイスがネ ットワークに接続できない状況でも業務データの参照や 記録が可能となる。

#### (4) 定義ファイル

本フレームワークが使用する定義ファイルはデータ定 義ファイルと画面定義ファイルの 2 種類である。

データ定義ファイルでは,クライアントアプリケーシ ョンが通信や同期の対象とするデータ項目を,DB のテ ーブル構成に基づきテーブルIDやカラムIDを用いて定 義する。画面定義ファイルではアプリケーションの画面 に表示するデータ項目や表示順序,画面間の遷移関係を テーブル ID,カラム ID を用いて定義する。データ通信, 画面生成,データ同期の各機能は,これらの定義ファイ

ルに基づいて動作する。また,定義ファイルの記述は, XML 形式を採用した。これにより開発者の閲覧・編集 を容易にする。

このように,サーバ DB と連携するスマートデバイス 向けアプリケーションで求められる基本機能をフレーム ワークとして提供することで,定義ファイルを変更する だけのカスタマイズでアプリケーション開発ができるよ うになり,低コスト・短期間での開発を実現する。

# 3.2 フレームワークの適用例

提案したフレームワークを用いて構築したアプリケー ションの例を示す。

(1) 開発・動作環境

表 1 に開発・動作環境を示す。スマートデバイスには Android OS3)が動作するデバイスを選択した。Android は国内のスマートフォン契約台数で 5 割超のシェアを持 っており 4),業務用のスマートデバイスとして今後利用 される可能性が高い。一方,サーバ側には業務で広く利 用されている Windows 環境を使用した。開発言語は, スマートデバイス側は Java,サーバ側は C#を用いた。

|         | スマート                      |                    |
|---------|---------------------------|--------------------|
|         | デバイス                      | サーバ                |
| ΟS      | Android OS<br>(Ver2.3)    | Windows OS         |
| 開発言語・   | Java/                     | C#I                |
| フレームワーク | Android SDK <sup>5)</sup> | <b>ASP.NET MVC</b> |

表 1 試作システムの開発・動作環境

(2) 定義ファイルの記述例

クライアントアプリケーションの動作を定めるデータ 定義ファイル,画面定義ファイルの記述例をそれぞれ図 2,図 3 に示す。

図 2 はデータ定義ファイルの例である。<DataTable> 要素はアプリケーションが扱う一つのデータテーブルを 表している。<DataTable>の下位にある<Row>要素はテ ーブル内のカラム(ID,データ型など)を表す。 <DataTable>要素および<Row>要素は業務で扱うデー タテーブルに応じ複数定義可能である。図 2 の例は,工 事 ID,工事名,開始予定日などをカラムとして持つ,工 事テーブルの定義を表している。

図 3 は画面定義ファイルの例である。<ListView>要素 は一覧画面に表示するデータ項目を,<DetailView>は詳 細画面で表示するデータ要素を表している。また, < OnClickTransit >要素は,一覧画面で画面がクリック (画面遷移の操作)された場合の遷移先画面のタイプや ID を指定している。遷移先は複数定義可能である。また 遷移に伴う絞り込み条件も定義できる。

3 行目から 11 行目までの ListView の定義は,工事テ ーブルの工事 ID,工事名をリストに表示し、リストがク リックされた場合の遷移先が screen2,および detail(詳 細画面)であることを定義している。12 行目から 17 行 目までの DetailView の定義は,工事テーブルの工事 ID, 工事名,開始予定日,終了予定日を詳細画面に表示する ことを定義している。

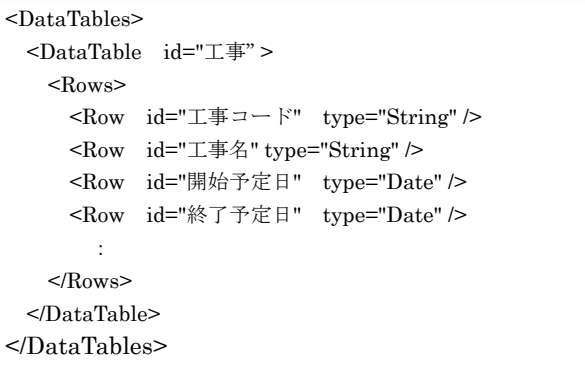

図 2 データ定義ファイルの例

| <screens></screens>                                            |  |  |
|----------------------------------------------------------------|--|--|
| <screen id="screen1" tableid="工事"></screen>                    |  |  |
| <listview></listview>                                          |  |  |
| <listviewitem rowid="工事 ID"></listviewitem>                    |  |  |
| <listviewitem rowid="工事名"></listviewitem>                      |  |  |
| <onclicktransit></onclicktransit>                              |  |  |
| <destinationscreen <="" td="" type="list"></destinationscreen> |  |  |
| screenId="screen2" />                                          |  |  |
| <destinationscreen type="detail"></destinationscreen>          |  |  |
|                                                                |  |  |
| $\langle$ ListView>                                            |  |  |
|                                                                |  |  |
| <detailview></detailview>                                      |  |  |
| <detailviewitem rowid="工事 ID "></detailviewitem>               |  |  |
| <detailviewitem<br>rowId="工事名" /&gt;</detailviewitem<br>       |  |  |
| <detailviewitem<br>rowId="開始予定日" /&gt;</detailviewitem<br>     |  |  |
| rowId="終了予定日" /><br><detailviewitem< td=""></detailviewitem<>  |  |  |
|                                                                |  |  |
| $<$ /Screen>                                                   |  |  |
|                                                                |  |  |
| <screen id="screen2" tableid="工程"></screen>                    |  |  |
|                                                                |  |  |
|                                                                |  |  |
|                                                                |  |  |

図 3 画面定義ファイルの例

(3) 定義ファイルに基づく画面例

図 2, 図 3 の定義ファイルに基づいて本フレームワー クが構築したクライアントアプリケーションの主要画面 の例を示す。

(a) データ一覧画面

データ一覧画面では DB の任意のテーブルのデータを リスト形式で表示する。本フレームワークでは項目を縦 に並べるリスト表示形式を採用しており,リスト全体が 画面に入りきらない場合は縦にスクロールして残項目を 表示する。リストの一要素内に表示する項目は,画面定 義ファイルにより指定できる。一要素内に複数の項目を 表示することも可能である。

図 4 は、図 3 の画面定義ファイルに基づき生成された 一覧画面の例である。画面定義ファイルの ListView の 定義に基づき,工事テーブルの工事 ID,工事名をリスト に表示している。

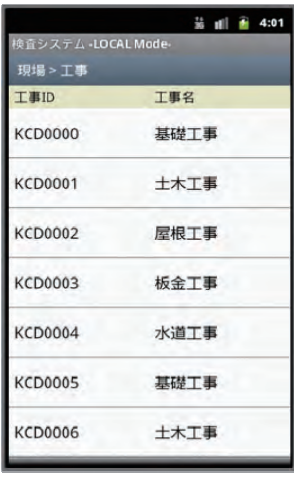

図4 データー覧画面の例

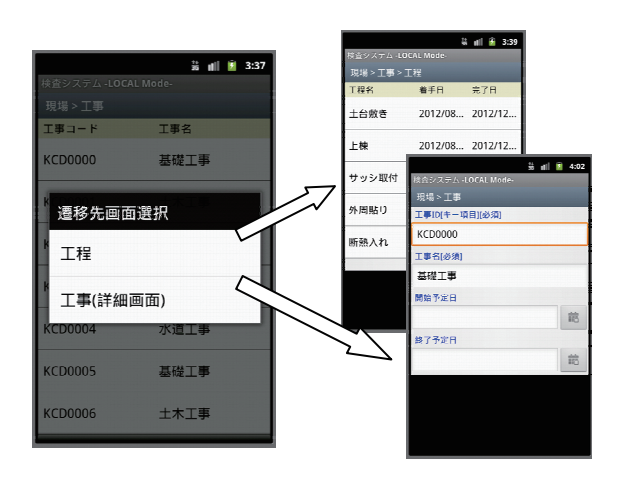

図 5 画面遷移の例

 図 5 はデータ一覧画面から他画面への遷移のイメージ を表している。一覧リストの要素(行)をクリックする ことで、クリックされたレコードのデータ詳細画面,ま たはクリックされたレコードに関連する他テーブルのデ ータ一覧画面に遷移する。クリック時の遷移先は画面定 義ファイルで指定可能であり,遷移先として複数の候補 を記述することも可能である。遷移先が複数ある場合は 遷移先を選択するダイアログを表示し,ユーザに遷移先 の選択を促す。

図 5 は、図 3 の画面定義ファイルの OnClickTransit の定義に基づく画面遷移の例である。図 5 左側の画面で は工程テーブルの一覧画面,または工事テーブルの詳細 画面への遷移の選択を示すダイアログを表示している。 ダイアログの項目を選択することで図 5 右側の工程テー ブルの一覧画面,または工事テーブルの詳細画面へ遷移 を行う。

(b) データ詳細画面

データ詳細画面ではデータの1レコードの表示と編集 が可能である。データ詳細画面に表示する項目や表示順 は,画面定義ファイルで指定できる。

図 6 は, 図 3 の画面定義ファイルの DetailView の定 義に基づく詳細画面の例である。定義に基づき工事テー ブルの工事 ID,工事名,開始予定日,終了予定日を表示 しており,編集が可能である。また,データの編集時に はデータ定義ファイルで指定されたデータ型に対応する 入力用インタフェースを自動的に表示する。この例では, 図2のデータ定義ファイルでString型を指定した工事名 に対して図 6 右上の画面のようにソフトウェアキーボー ドを、Date 型を指定した開始予定日に対しては図 6 の 右下の画面のように日付入力用のデイトピッカーを表示 している。

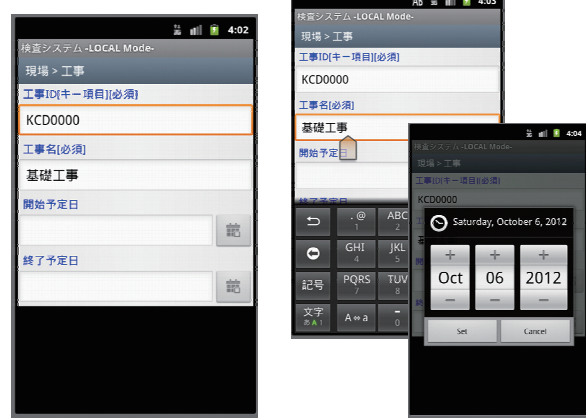

図6 データ詳細画面の例

このように,提案するフレームワークでは画面の表示 項目や画面間の遷移が定義ファイルにより定義可能であ り,顧客の業務データに応じた画面がコーディングレス で構築できる。また画面に表示されるデータのサーバか らの取得、ローカル DB への保存処理なども、定義ファ イルの記述に従い構築される。

# 4. 評価

 提案するフレームワークを用いたアプリケーション開 発によって,同様のアプリケーションの新規開発と比較 して,低コスト・短期間で開発できることを検証した。

### 4.1 前提条件

屋外での建築物などの検査業務にスマートデバイスを 適用するケースを想定する。開発する画面,機能を以下 のように定める。

スマートデバイスから参照するデータテーブル数は 5 テーブル(案件情報,建築物の情報,顧客情報,検査項 目,担当者マスタなど), 1 テーブルが持つカラム数は 10 カラムとする。必要な画面数は,テーブル毎の一覧画 面と詳細画面(計 10 画面),およびデータの同期などの ための管理画面(5 画面)の,計 15 画面とする。社内 DB との連携のためのサーバとの通信機能, 電波状況が 悪い建築現場での作業を考慮しローカル DB へのデータ 保存・同期機能も開発対象とする。

#### 4.2 開発工数・期間の比較

提案するフレームワークを用いたときの開発工数・期 間と,新規開発時の開発工数・期間を比較した。

新規開発を行う場合には,画面数に応じた開発工数, および通信機能,同期機能の開発工数が必要となる。

Android アプリケーションの画面および通信機能の開 発に必要なソースコードのステップ数を,これまでの試 作実績に基づき表 2 のように定めた。画面の新規開発に は,1 画面平均 200 ステップ, 15 画面では 3,000 ステ ップを要する。スマートデバイスとサーバ間の通信機能 の新規開発には 2,000 ステップ,デバイス内のローカル DB のアクセスおよび同期機能の開発には,1,000 ステッ プを要する。

以上より新規開発時のステップ数は約 6,000 ステップ となる。Android アプリケーションの主要な開発言語は Java であり, 生産性を約 2.5 キロステップ/人月と仮定 すると,アプリケーションの新規開発には約 2.4 人月が

必要となる。開発担当者 2 名で,主要な機能単位である 画面と通信・同期機能に分割して開発を実施した場合, 1.2 ヵ月程度の開発期間が見込まれる。

表 2 新規開発ステップ数

| 機能           | 想定ステップ数                              |
|--------------|--------------------------------------|
| 画面           | 3,000 ステップ/ 15 画面<br>(平均200ステップ/1画面) |
| 通信機能         | 2,000 ステップ                           |
| ローカル DB・同期機能 | 1,000 ステップ                           |
| 計            | 6,000 ステップ                           |

一方,本試作システムで 4.1 の想定業務のアプリケーシ ョンを構築する場合,開発者が行う作業はデータ定義フ ァイル,画面遷移定義ファイルの作成となる。

定義ファイルの想定記述量を表 3 に示す。データ定義 ファイルにはデータテーブルおよびデータカラムの記述 を行い,5 テーブル全体で 75 要素(75 ステップ)程度とな る。

画面定義ファイルではテーブルの一覧画面と詳細画面 毎に表示する項目,および画面間の遷移の記述を行う。 試作実績より,一覧画面で 20 ステップ,詳細画面で 30 ステップ程度,5 テーブルの一覧・詳細画面の合計で 250 ステップ程度となる。データ定義および画面定義の合算 では 325 ステップ程度である。

表 3 定義ファイル作成の想定ステップ数

| 機能        | 想定ステップ数                                          |
|-----------|--------------------------------------------------|
| データ定義ファイル | 75 ステップ/5 テーブル<br>(平均15ステップ/1テーブル)               |
| 画面定義ファイル  | 250 ステップ/5 テーブル<br>(20ステップ/一覧画面,<br>30ステップ/詳細画面) |
| 計         | 325 ステップ                                         |

試作実績よりこの規模の XML 定義ファイルの作成, およびテストに要する工数は 2 から 3 人日程度である。 また小規模作業のため SE 一人で上記作業を実施するこ とを想定し必要期間は 3 日程度である。

検証結果より,提案するフレームワークを用いた開発 と新規開発を比較した場合,工数では 2.4 人月を 3 日程 度に,開発期間は 1.2 ヶ月程度を 3 日程度に大幅に短縮 できる可能性があることが分かった。

# 5. おわりに

 今後もスマートデバイスの普及および業務利用は拡大 していくと予想される。これらを業務に円滑に適用する ための技術や製品,ノウハウを持つことは IT ベンダに とっての強みの一つとなり得る。

これらデバイスの業務適用を容易にするため,スマー トデバイス用 DB 連携アプリケーション向けフレームワ ークを提案した。本フレームワークは,これらデバイス の DB 連携アプリケーションで求められる基本機能を提 供する。各機能の動作は定義ファイルによって決定され る。このようにすることで,定義ファイルを作成するだ けで容易にアプリケーションを構築できる。

また,本フレームワークを適用することで新規開発に 比べ開発工数や期間を大幅に削減できることを示した。

今後, 定義ファイルの作成支援機能,対応 OS の拡充 などのエンハンス,および実システムでの適用評価を通 し,スマートデバイス分野で強みとなる自社製品と事業 の創出につなげる。

#### 参考文献

1) 2012 法人向けスマートデバイス関連ビジネスの全 貌, 株式会社富士キメラ総研, 2011

2) Leonard Richardson, 他 : RESTful Web サービス, オライリー・ジャパン, 2007

3) Android, http://www.android.com/ (Accessed 201 2/09)

4) スマートフォン市場規模の推移・予測, http://www. m2ri.jp/newsreleases/main.php?id=010120120313500 (Accessed 2012/09)

5) Android SDK, http://developer.android.com/intl/j a/sdk/index.html (Accessed 2012/09)

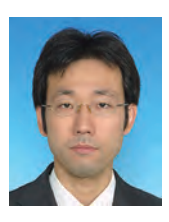

伊藤 俊明 1993 年入社 研究開発部 スマートデバイス活用アプリケーシ ョンの研究・開発 ito@hitachi-to.co.jp

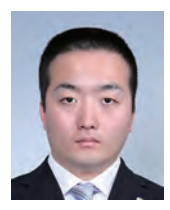

菊地 大介 2009 年入社 研究開発部 農作物の生育管理,スマートデバイス 活用アプリケーションの研究・開発 daisuke.kikuchi.01@hitachi-to.co.jp